Муниципальное бюджетное общеобразовательное учреждение средняя общеобразовательная школа №32

Рассмотрено на заседании МО учителей математики информатики

Протокол №  $\frac{\#}{2022}$  $2022r$ .

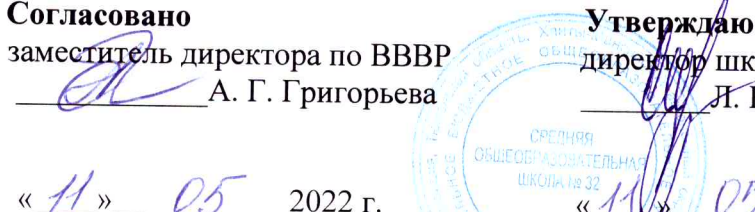

школы

Я. Н. Прогонюк

2022 г.

# ДОПОЛНИТЕЛЬНАЯ ОБЩЕОБРАЗОВАТЕЛЬНАЯ ОБЩЕРАЗВИВАЮЩАЯ ПРОГРАММА ТЕХНИЧЕСКОЙ НАПРАВЛЕННОСТИ

# «З D - моделирование»

Возраст учащихся: 11-16 лет Количество часов в год: 38 часов Срок реализации: 1 год Педагог, реализующий программу: Зайнитдинов Дим Рахимьянович, педагоги дополнительного образования

# Паспорт дополнительной общеобразовательной общеразвивающей программы «3 D моделирование» муниципального бюджетного общеобразовательного учреждения средней общеобразовательной школы № 32 г. Сургута

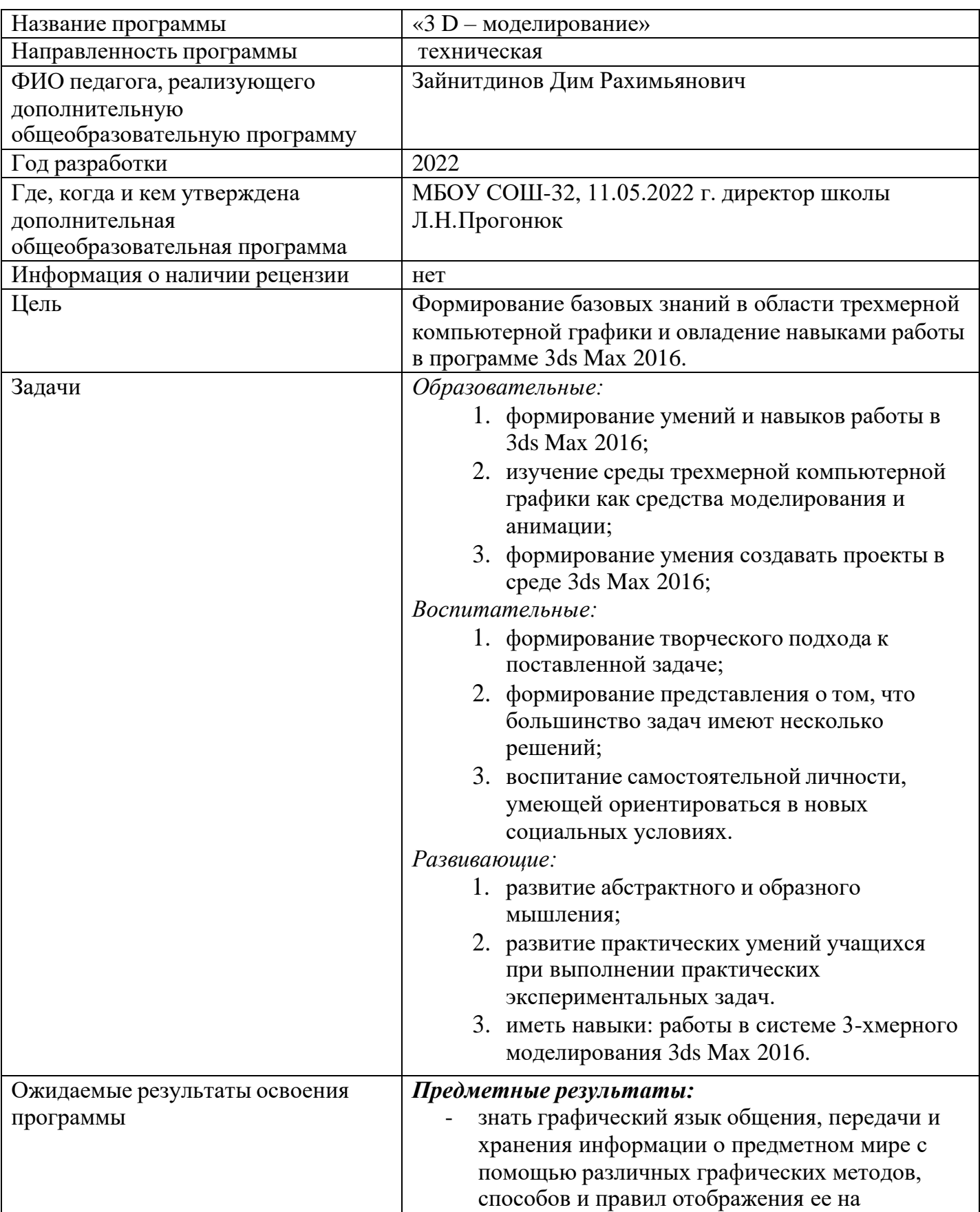

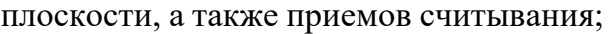

- овладеть способам создания трехмерных моделей и сборочных единиц машинными методами, ознакомятся с основами технического черчения и работы в системах трехмерного моделирования 3DStudio МАХ.
- получат навыки работы с технической документацией, а также разовьют навыки поиска, обработки и анализа информации; разовьют навыки объемного,
- пространственного, логического мышления и конструкторские способности;
- ознакомятся с 3D принтером;
- научатся применять изученные инструменты при выполнении научно-технических проектов;
- получат необходимые навыки для организации самостоятельной работы;
	- повысят свою информационную культуру.

## *Метапредметные результаты:*

- иметь творческое мышление, логическое и пространственное мышление, статических, динамических пространственных представлений;
- освоят разные способы решения проблем творческого и технического характера.
- разовьют умение ставить цели создавать творческие работы, планировать достижение этой цели, контролировать временные и трудовые затраты, создавать наглядные динамические графические объекты в процессе работы;
- получат возможность оценить полученный результат и соотнести его с изначальным замыслом, выполнить по необходимости коррекцию либо результата, либо замысла.
- уметь формировать элементарные конструкторские умения преобразовывать форму предметов в соответствии с предъявляемыми требованиями;

## *Личностные результаты:*

- иметь интерес на познание мира с помощью компьютерных технологий.
- уметь формировать критическое и творческое мышления учащихся, умение увидеть, сформулировать и решить проблему
- у обучающихся возрастет готовность и способность к саморазвитию;
- появится и окрепнет мотивация творческой деятельности;

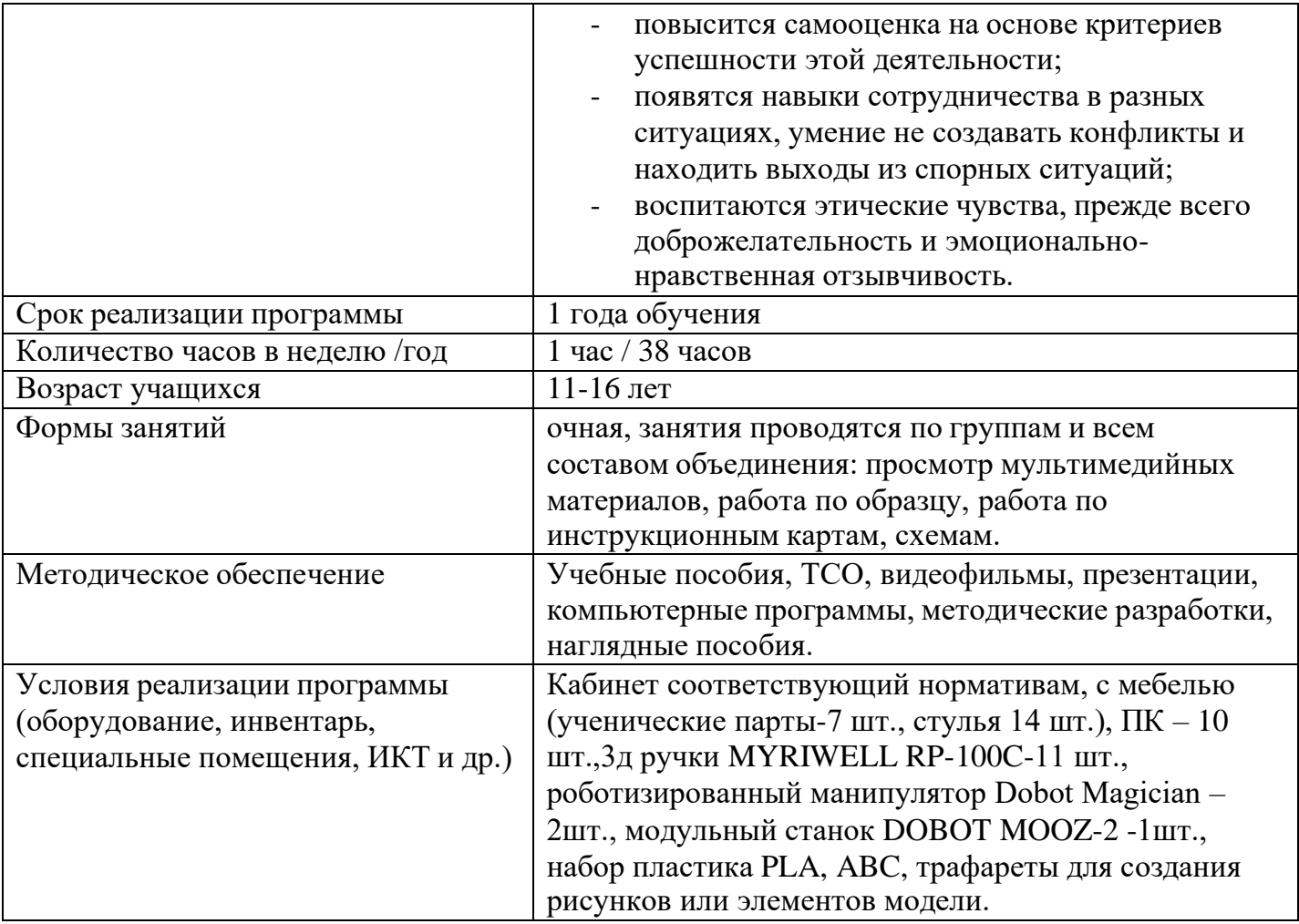

#### **Пояснительная записка**

**Нормативной базой** для реализации дополнительной общеобразовательной программы являются:

- Федеральный закон от 29 декабря 2012 г. № 273- ФЗ «Об образовании в Российской Федерации» (п.1,2,3,9 ст. 13; п.1, 5, 6 ст. 14; ст. 15; ст. 16; ст.33, ст.34, ст.75);

- Стратегия развития воспитания в Российской Федерации на период до 2025 года (утверждена Распоряжением Правительства Российской Федерации от 29 мая 2015 г. N 996-р);

- Концепция развития дополнительного образования детей до 2030 года» (утверждена Распоряжением Правительства Российской Федерации от 31 марта 2022 года N 678-р);

- Приказ Минпросвещения России от 09 ноября 2018 г. № 196 «Об утверждении Порядка организации и осуществления образовательной деятельности по дополнительным общеобразовательным программам» (с изменениями на 30 сентября 2020 года);

- СП 2.4.3648–20 "Санитарно-эпидемиологические требования к организациям воспитания и обучения, отдыха и оздоровления детей и молодежи";

- Приказ департамента образования и молодежной политики ХМАО-Югры «Об утверждении правил персонифицированного финансирования дополнительного образования детей в ХМАО-Югре» № 1224 от 04.08.2016 года;

- Приказ Департамента образования Администрации г. Сургута от 14.09.2016  $N$  21/16 «Об организации и осуществлении образовательной деятельности по дополнительным общеобразовательным (общеразвивающим) программам в учреждениях, подведомственных Департаменту образования Администрации г. Сургута;

- Учебный план дополнительного образования МБОУ СОШ № 32.

предназначена для дополнительного изучения основ 3D моделирования на базовом уровне. Курс обучения «3D моделирование» дает базовые знания пакета Autodesk 3ds Max 2016, необходимые для моделирования объектов, создания освещения и спецэффектов, а также основы дизайна интерьера и трехмерной анимационной графики. На занятиях курсов обучения 3ds Max 2016 учащиеся изучают сложные

случаи освещения и настройки окружающей среды (фотореализм), построение трехмерных макетов помещений, используя модификаторы.

**Актуальность.** Программа курсов обучения трехмерного моделирования включает разработки по созданию рекламных роликов, полнометражных мультипликационных фильмов, а также качественные вставки элементов текста (титры для передач) и многое другое в программе 3ds Max 2016. Полученные на курсах обучения знания помогут обучающимся на практическом опыте убедиться в высокой эффективности программы «3D-моделирование». В дальнейшем это позволит им самостоятельно разрабатывать макеты проектов рекламных роликов для телевидения, киноиндустрии и анимации, а также конструировать детали настройки спецэффектов в конфигурации жилых и нежилых помещений и многое другое.

#### **Возраст обучающихся и режим занятий.**

Программа рассчитана на подростков от 11 до 16 лет. Занятия по программе проводятся 1 раз в неделю, количество часов в неделю – 1 час; всего за учебный год – 38 часов.

Количество учащихся в группах определяется количеством ученических рабочих мест, а также необходимостью уделить достаточное время каждому учащемуся, и на настоящий момент составляет: группа – 20 человек.

**Цели курса:** формирование базовых знаний в области трехмерной компьютерной графики и овладение навыками работы в программе 3ds Max 2016.

#### **Задачи курса.**

*Образовательные:*

- 1. формирование умений и навыков работы в 3ds Max 2016;
- 2. изучение среды трехмерной компьютерной графики как средства моделирования и анимации;

3. формирование умения создавать проекты в среде 3ds Max 2016; *Воспитательные:*

- 4. формирование творческого подхода к поставленной задаче;
- 5. формирование представления о том, что большинство задач имеют несколько решений;

6. воспитание самостоятельной личности, умеющей ориентироваться в

новых социальных условиях.

# *Развивающие:*

- 4. развитие абстрактного и образного мышления;
- 5. развитие практических умений учащихся при выполнении практических экспериментальных задач.
- 6. иметь навыки: работы в системе 3-хмерного моделирования 3ds Max 2016.

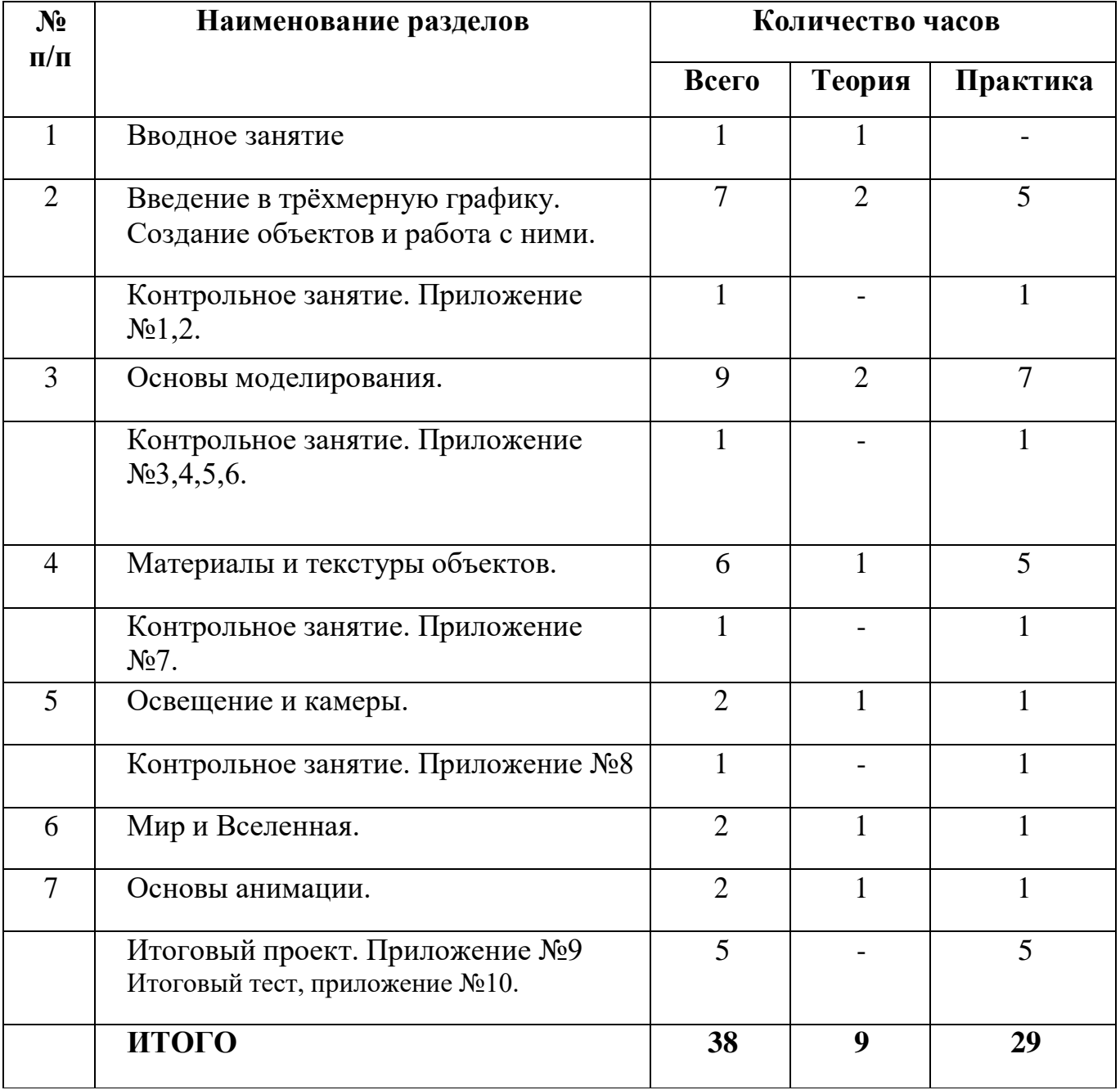

# **Учебно-тематический план**

# **Содержание программы**

#### **Тема 1. Вводное занятие.**

Области использования 3-хмерной графики и ее назначение. Демонстрация возможностей 3-хмерной графики. История 3ds Max 2016. Правила техники безопасности.

**Тема 2. Введение в трёхмерную графику. Создание объектов и работа с ними.** Основные понятия 3-хмерной графики. Элементы интерфейса 3ds Max 2016. Типы окон. Навигация в ЗD-пространстве. Основные функции. Типы объектов. Выделение, перемещение, вращение и масштабирование объектов. Цифровой диалог. Копирование и группировка объектов. Булевы операции.

Термины: 3D-курсор, примитивы, проекции.

## **Тема 3. Основы моделирования.**

Режим редактирования. Сглаживание. Инструмент пропорционального редактирования. Выдавливание. Вращение. Кручение. Шум и инструмент деформации. Создание фаски. Инструмент децимации. Кривые и поверхности. Текст. Деформация объекта с помощью кривой. Создание поверхности.

Термины: сплайн, булевы объекты, метод вращения, метод лофтинга, модификаторы.

#### **Тема 4. Материалы и текстуры объектов.**

Общие сведения о текстурировании в 3-хмерной графике. Диффузия. Зеркальное отражение. Материалы в практике. Рамповые шейдеры, многочисленные материалы. Специальные материалы. Карты окружающей среды. Карты смещения. UV-редактор и выбор граней.

Термины: текстура, материал, процедурные карты.

#### **Тема 5. Освещение и камеры.**

Типы источников света. Теневой буфер. Объемное освещение. Параметры настройки освещения. Опции и настройки камеры.

Термины: источник света, камера.

#### **Тема 6. Мир и Вселенная.**

Использование цвета или изображения в качестве фона. Добавление тумана к

сцене. Звездное небо. Окружающий свет.

#### **Тема 7. Основы анимации.**

Общие сведения о 3-мерной анимации. Модуль IPO. Анимация методом ключевых кадров.

Термины: анимация, ключевая анимация.

После прохождения программы обучения, обучающиеся **должны:**

*знать:*

- основы 3D графики;
- основные принципы работы с 3D объектами;
- приемы использования текстур;
- знать и применять технику редактирования 3D объектов;
- знать основные этапы создания анимированных сцен и уметь применять их на практике;

#### *уметь:*

- создавать 3D объекты;
- использовать модификаторы при создании 3D объектов;
- преобразовывать объекты в разного рода поверхности;
- использовать основные методы моделирования;
- создавать и применять материалы;
- создавать анимацию методом ключевых кадров;
- использовать контроллеры анимации.

#### **Формы подведения итогов реализации программы**

Обязательным для каждого обучающегося является участие в семинарах, конкурсах, научно-практических конференциях, где оценивается степень овладения программным материалом и учебноисследовательскими и проектными навыками.

# **Календарно-тематическое планирование дополнительной общеобразовательной общеразвивающей программы**

# **«3 D моделирование»**

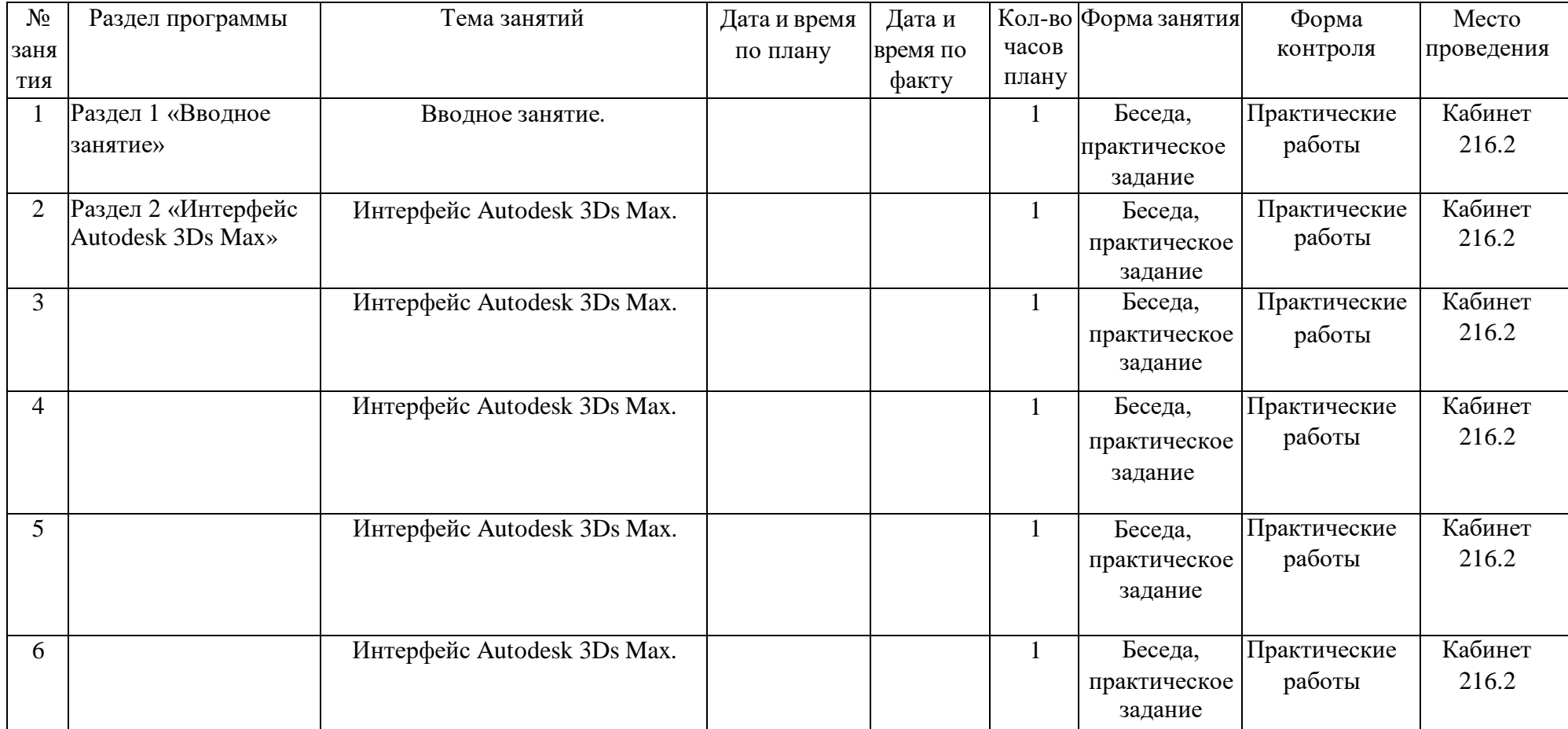

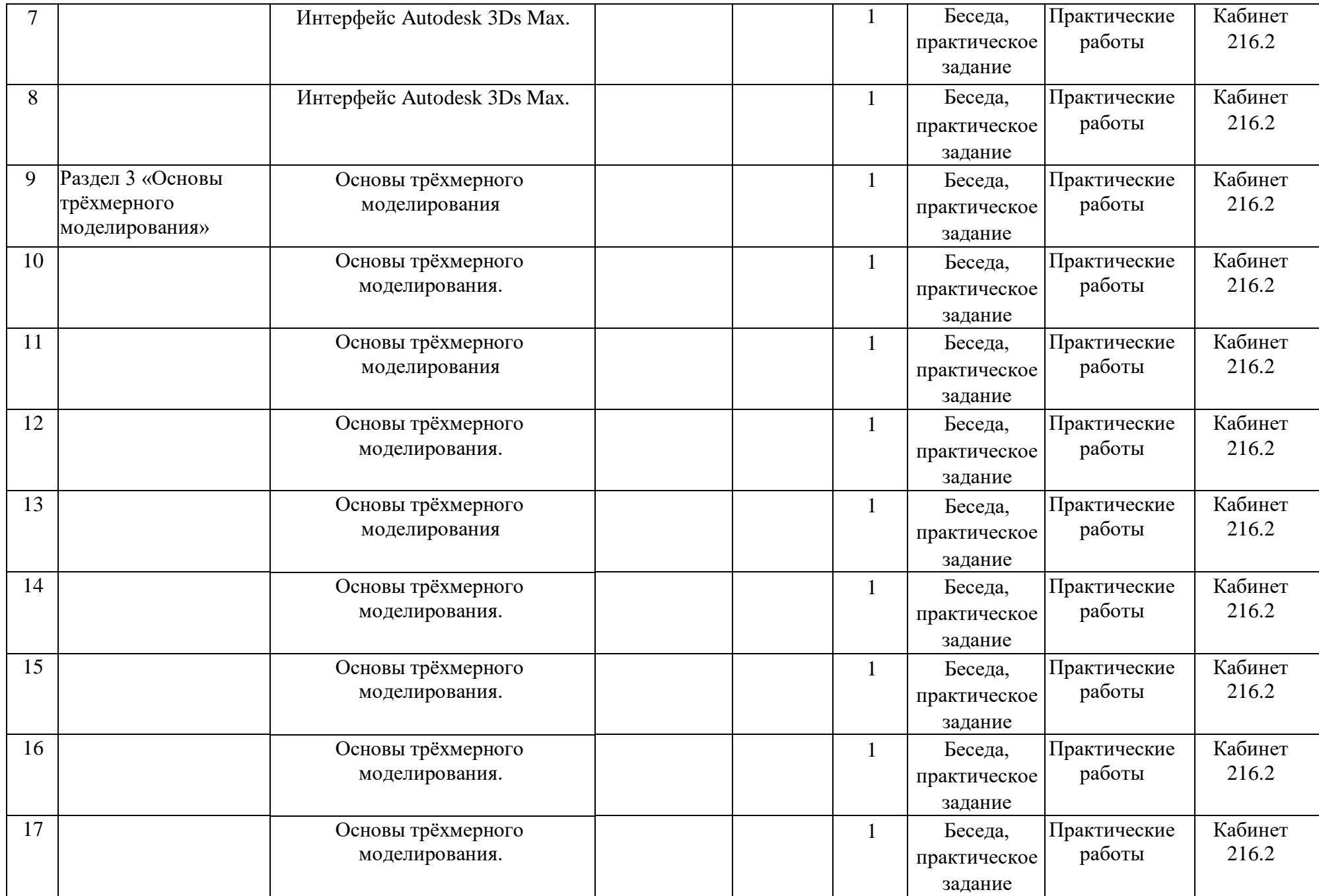

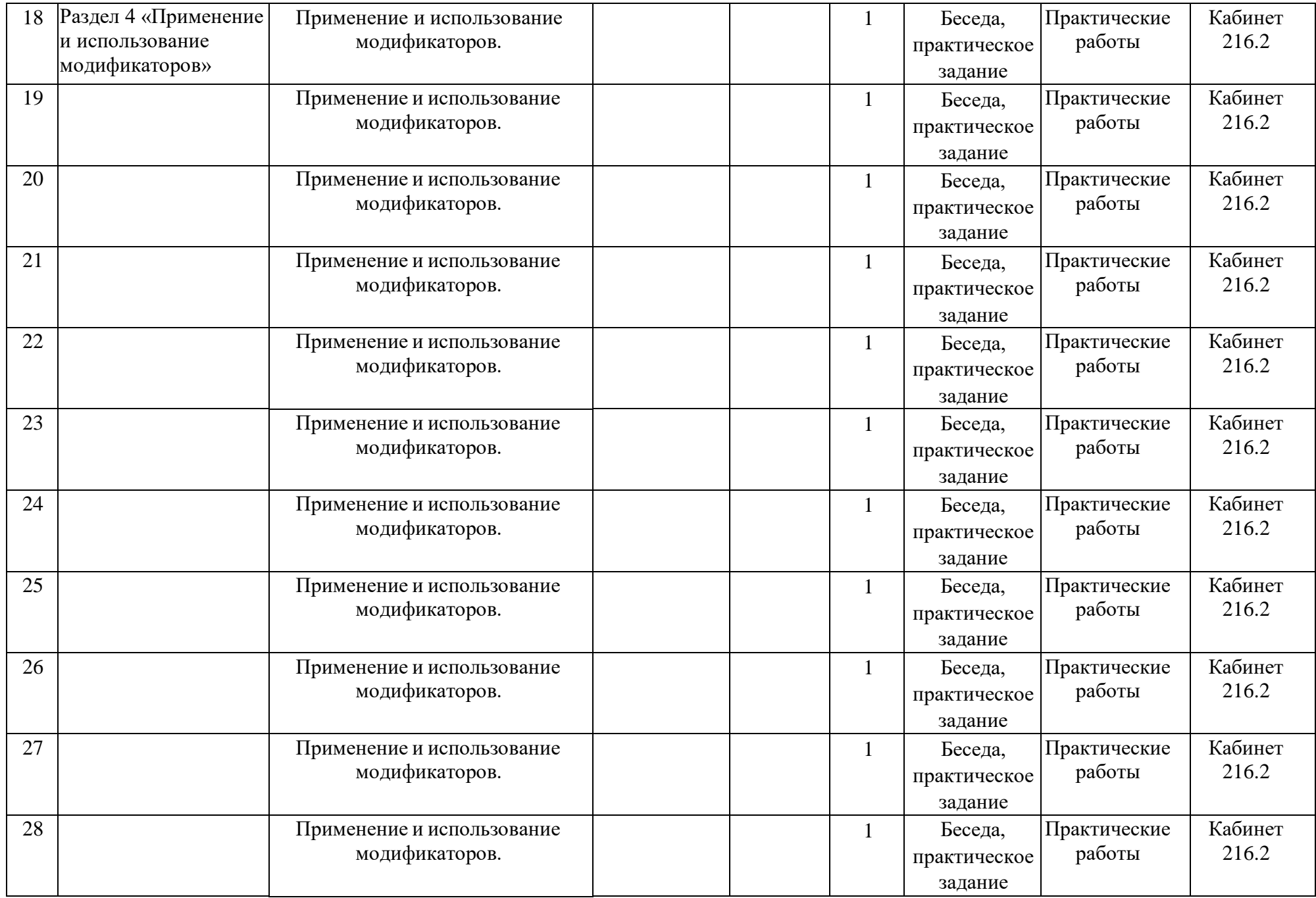

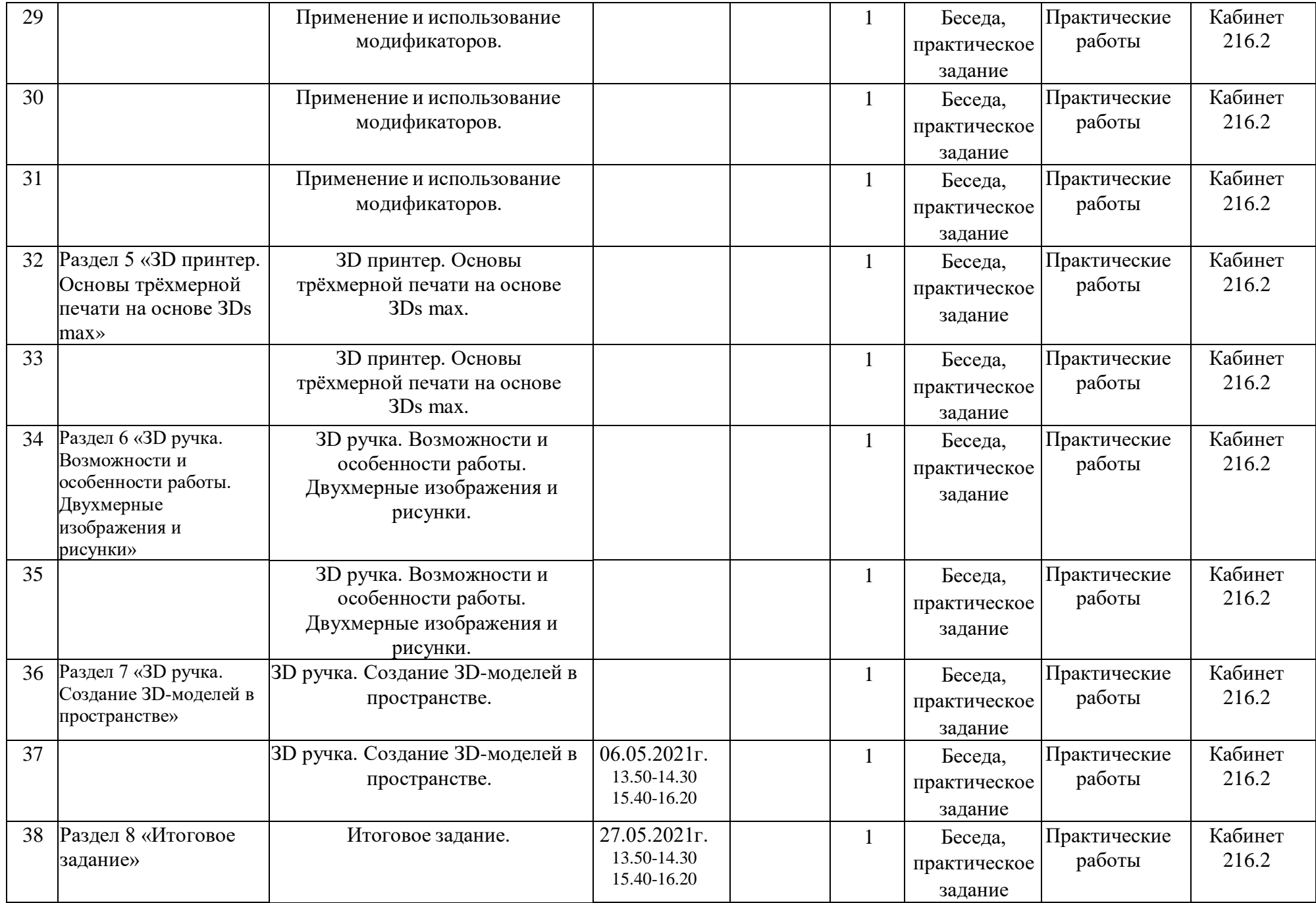

#### **Методическое обеспечение программы**

В курсе реализован прежде всего практический метод. Каждое занятие предполагает выполнение заданий или реализацию проекта.

Весь курс рассчитан на 1 учебный год обучения. На протяжении курса, обучающиеся познакомятся с основными понятиями трехмерной графики, рассмотрят элементы интерфейса 3ds Max 2016, попробуют поработать с объектами. Учащиеся научатся создавать трехмерные модели, используя в работе модификаторы. Получат навыки в создании текстурных поверхностей и их наложение на объект, попробуют создать свой собственный анимационный ролик. Ближе к концу обучения дети получат индивидуальные темы для создания своего итогового проекта.

Требования к минимально необходимому уровню знаний, умений и навыков учащихся, необходимых для успешного изучения данного курса

- обладать навыками работы в операционной системе Windows (уметь запускать приложения, выполнять операции с файлами и папками);
- иметь представление о древообразной структуре каталогов, типах файлов;
- умение работать с двумерными графическими программами(например, Photoshop или GIMP);

Формы проведения занятий: практические и лекционно-практические. Основная форма работы с детьми - индивидуальная и групповая. Используются и такие формы проведения занятий, как беседа, обсуждение, видеоурок.

Основные методы, используемые на занятиях: наглядные (в том числе, видеоматериал, раздаточный материал), словесные, практические, индивидуальная работа.

Распределение учебного времени по темам является примерным и может корректироваться педагогом в зависимости от уровня подготовленности детей.

Рекомендуемые характеристики компьютера, необходимые для обучения:

• процессор – Pentium 4;

- ОЗУ 4 ГБ (желательно 8 ГБ);
- объем жесткого диска  $10\Gamma$ б;
- объем видео памяти 256 Мб;
- привод CD-ROM 8х.

Используемое программное обеспечение для поддержки учебного процесса:

- 3ds Max 2016 2016;
- графический редактор Adobe Photoshop или GIMP.

# **Литература.**

- 1. Прахов А.А. 3ds Max 2016. 3D-моделирование и анимация. Руководство для начинающих, - СПб.: 2009;
- 2. Хесс Р. Основы 3ds Max 2016. Руководство по 3D-моделированию с открытым кодом. 2008;
- 3. Хронистер Дж. 3ds Max 2016. Руководство начинающего пользователя (3ds Max 2016 Basics 2.6)/ 4-е издание;
- 4. Хронистер Дж. Осовы 3ds Max 2016. Учебное пособие/ 3-е издание.

**Тема: Введение в трехмерную графику. Создание объектов и работа с ними. Программное обеспечение: 3ds Max 2016.**

Создание интерьера кухни с помощью примитивов в 3ds Max 2016 (холодильник, электрическая плита, стены, вытяжка).

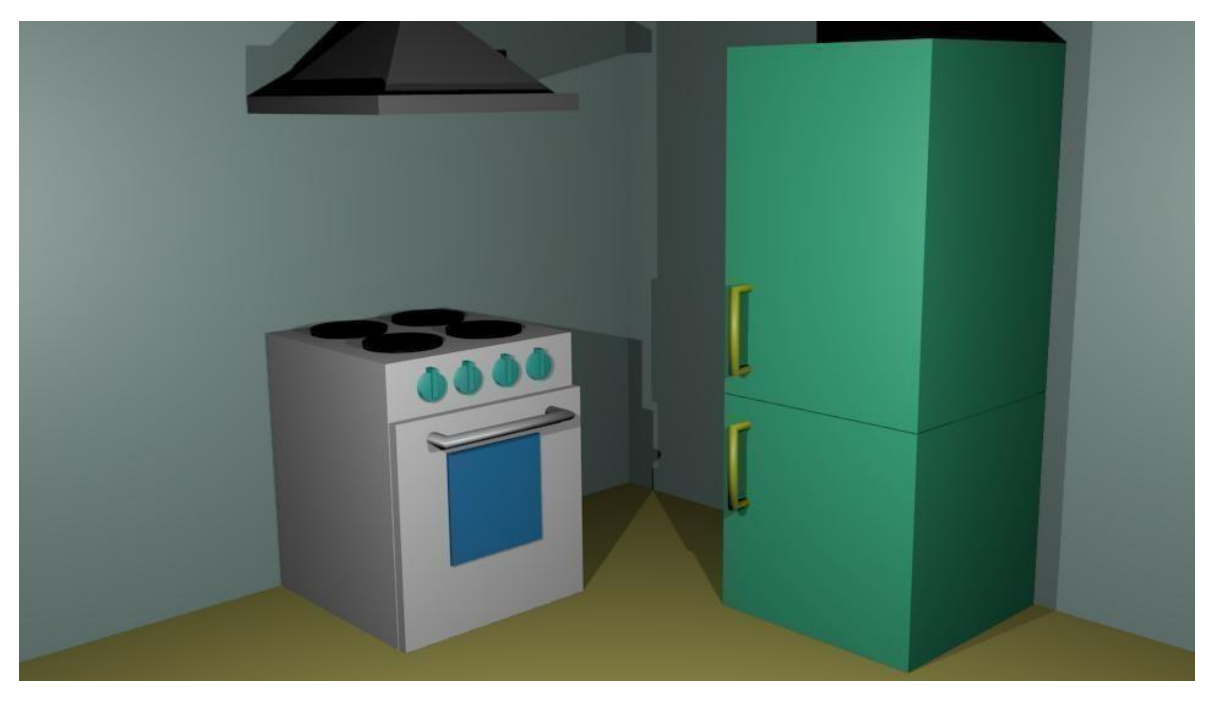

**Приложение №2**

**Тема: Введение в трехмерную графику. Создание объектов и работа с ними. Программное обеспечение: 3ds Max 2016.**

Создание зимнего пейзажа в 3ds Max 2016 (снеговик, елочка).

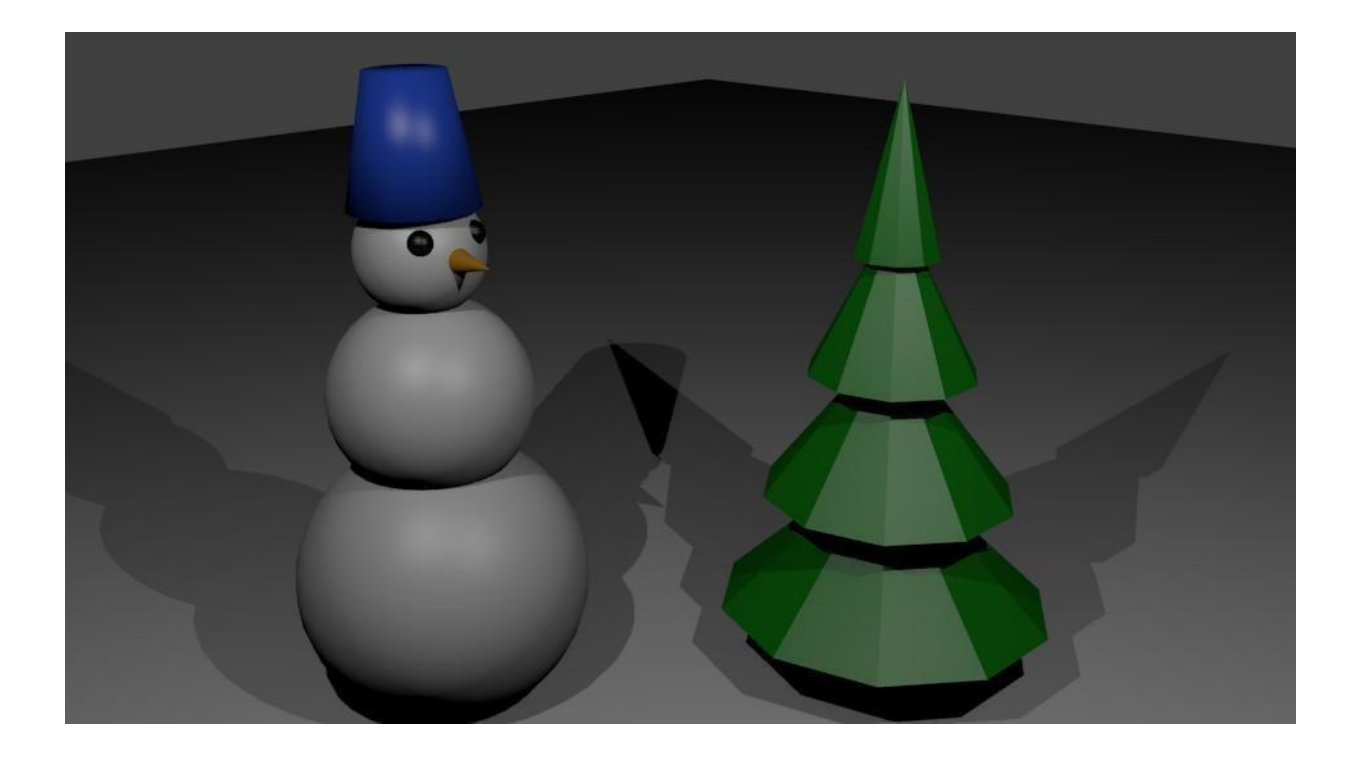

**Приложение №3**

**Тема: Основы моделирования. Программное обеспечение: 3ds Max 2016.**

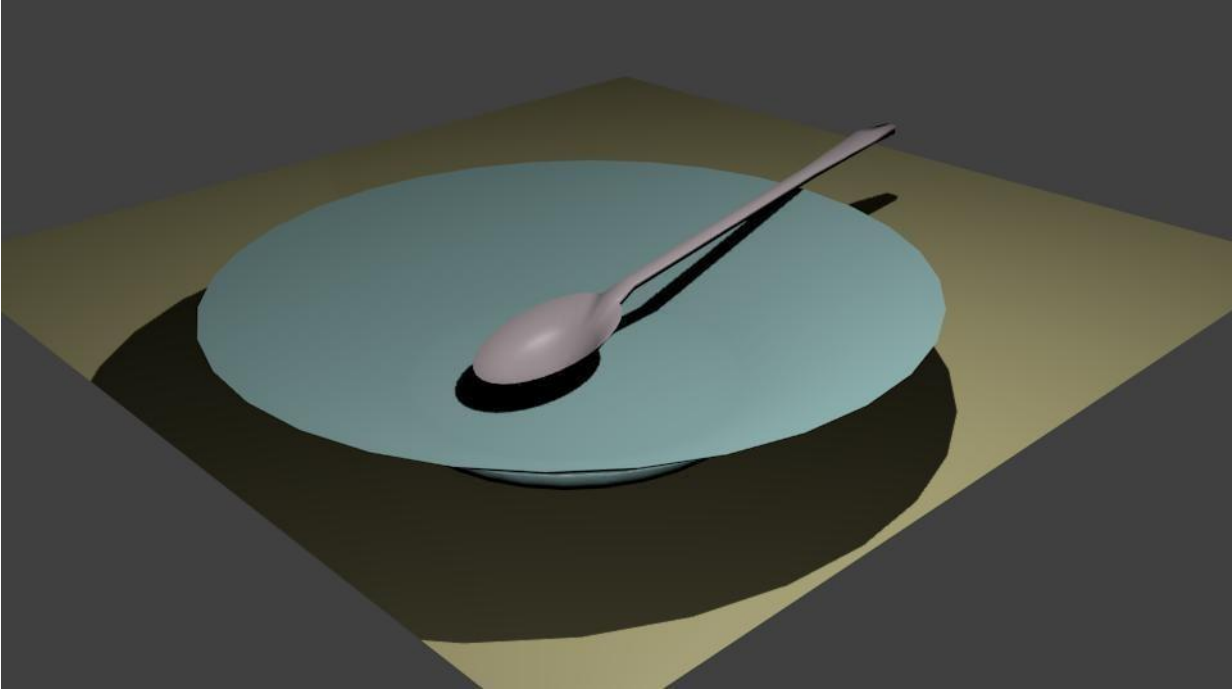

Моделирование ложки и тарелки.

**Тема: Основы моделирования.**

**Программное обеспечение: 3ds Max 2016.**

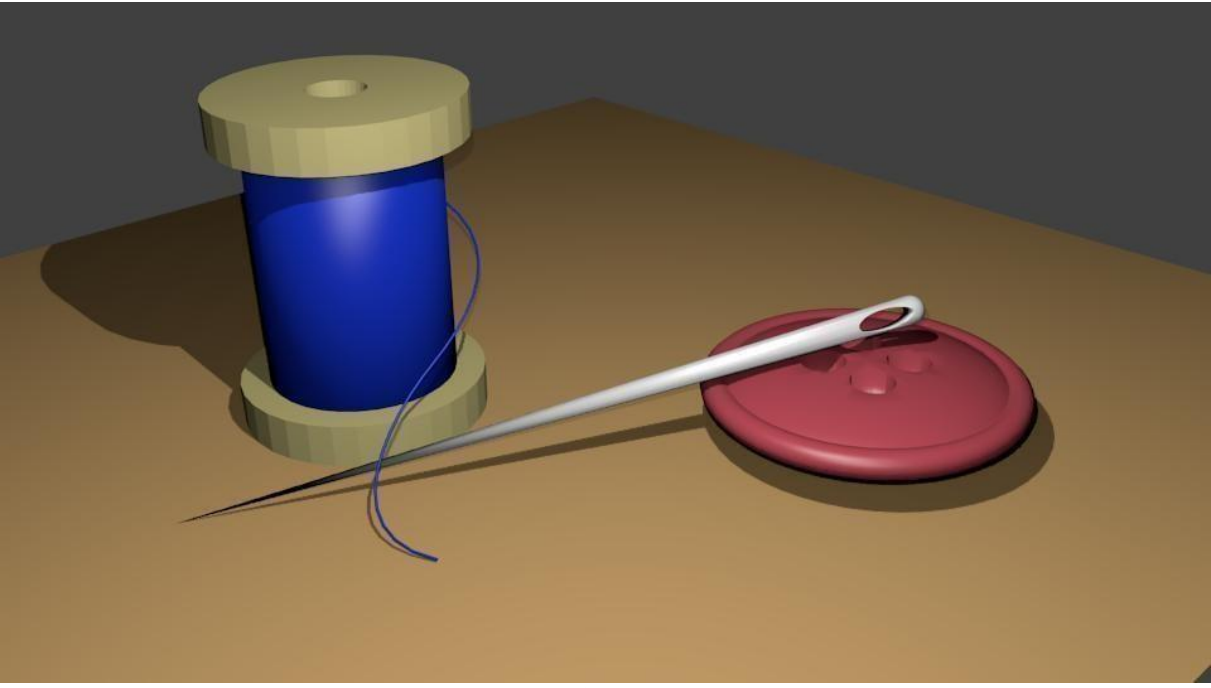

Создание инструментов портного (пуговица, иголка, катушка с нитками).

# **Приложение №5**

**Тема: Основы моделирования. Программное обеспечение: 3ds Max 2016.**

Модель электрической лампочки.

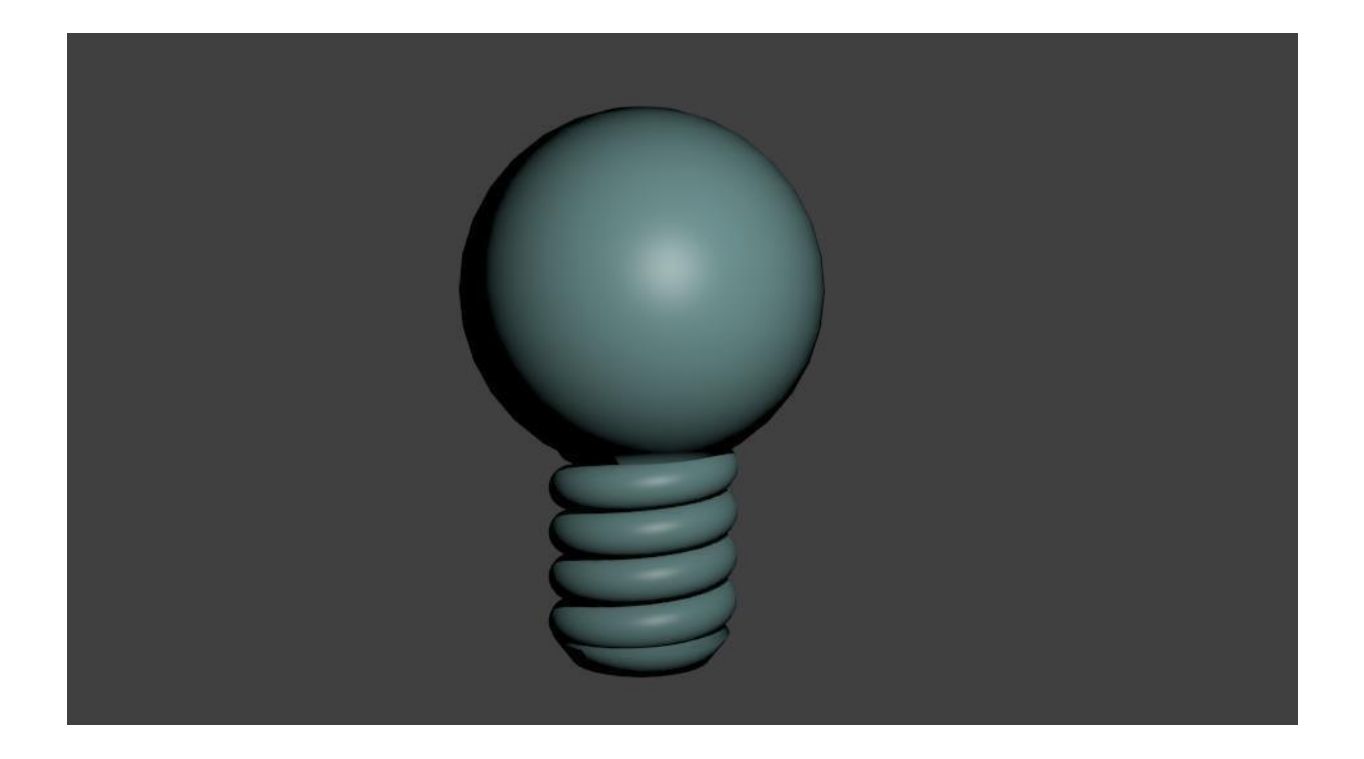

**Приложение №6**

**Тема: Основы моделирования.**

**Программное обеспечение: 3ds Max 2016.**

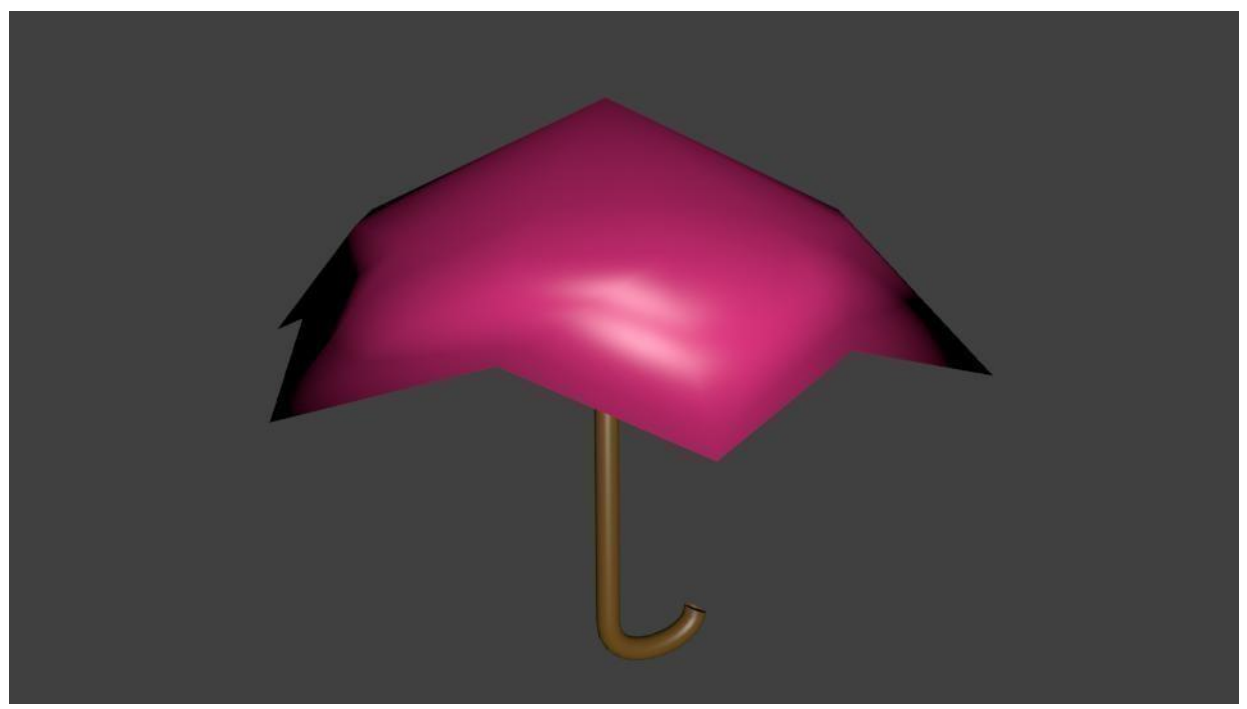

Моделирование зонта.

# **Приложение №7**

**Тема: Материалы и текстуры объектов. Программное обеспечение: 3ds Max 2016.**

Задайте материалы и текстуры ранее созданным сценам.

**Приложение №8**

**Тема: Освещение и камеры. Программное обеспечение: 3ds Max 2016.**

Поместить на ранее созданные сцены несколько источников света разных типов и настроить камеру на форматы PAL и SECAM.

**Приложение №9**

**Тема: Итоговый проект.**

**Программное обеспечение: 3ds Max 2016.**

Темы итогового проекта:

- «демонстрация моей комнаты»;
- $\bullet$  кафе;
- устройство и работа механических часов;
- «UNIVERSAL»;
- рекламный ролик;
- мультфильм.

#### **Итоговый тест**

- 1. Укажите правильные графические примитивы, которые используются в 3ds Max 2016:
	- a. человечек;
	- b. куб;
	- c. треугольник;
	- d. сфера;
	- e. плоскость.
- 2. Какие основные операции можно выполнять над объектом в программе 3ds Max 2016:
	- a. перемещение;
	- b. скручивание;
	- c. масштабирование;
	- d. сдавливание;
	- e. вращение;
	- f. сечение.
- 3. С помощью какой клавиши можно перейти в режим редактирования объекта:
	- a. Caps Lock;
	- b. Enter;
	- c. Tab;
	- d. Backspace.
- 4. Какие режимы выделения используются в программе:
	- a. вершины;
	- b. диагонали;
	- c. ребра;
	- d. грани;
	- e. поверхности.
- 5. Какая клавиша клавиатуры служит для вызова операции выдавливания:
	- a. E;
	- b. V;
	- c. B;
	- d. D.
- 6. Как называется изображение, облегающее форму модели:
	- a. материал;
	- b. структура;
	- c. текстура;
	- d. оболочка.
- 7. Текстура, служащая для имитации сложных поверхностей, называется …
	- a. текстурная имитация;
	- b. сложная имитация;
	- c. рельефная карта;
	- d. процедурная текстура.
- 8. Основная лампа, используемая по умолчанию при создании новой сцены, это …
	- a. Sun;
	- b. Spot;
	- c. Area;
	- d. Point.
- 9. Какая клавиша вызывает режим просмотра через камеру:
	- a. Num Pad 0;
	- b. Num Pad 1;
	- c. Num Pad 3;
	- d. Num Pad 7.
- 10. Клавиша для просмотра результата визуализации
	- a. F1;
	- b. F5;
	- c. F10;
	- d. F12.

Правильные ответы: 1-b, d, e; 2-a, c, e; 3-c; 4-a, c, d; 5-a; 6-c; 7-c; 8-d; 9-a; 10-d.